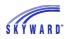

# Export File Builder

## Career Cruising Export

Use of the Exports option eliminates the need to enter data into Career Cruising when the data already exists in Skyward.

To access the Career Cruising Export, navigate to Student Management > Administration > SkyBuild > Exports.

- 1. Click the Export File Builder option.
- Expand the Career Crs v1.1 interface to see the four types of files that will be created, which include, School, Course Master, Student, and Student Courses. For reference, a list of the <u>fields included in each of the four export files</u> is available at the end of this document.

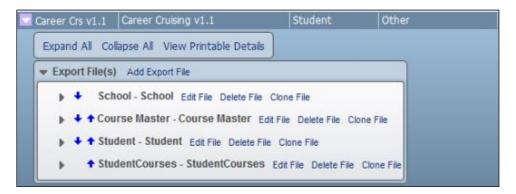

Note: If Career Crs v1.1 is not listed, please refer to the documentation on  $\frac{\text{importing}}{\text{a Skyward-defined interface}}$ .

3. The File Details and File Layouts for each of the individual files may be modified as needed. Expand the sections and sub sections to view the current settings and select the Edit options to make adjustments to ranges or other settings to meet your district's needs.

Note: All files generated using the Career Cruising template are Pipe delimited and include field headers on line 1. Verify that the delimiter in each file is set correctly.

- School and Course Master data can be set to pull courses from a specific entity or from a range.
- The Student data ranges allow you to include or exclude students on a number of different criteria, including Calendars, Schools, Grade, Status, etc.
- The StudentCourses data file will contain any course or class information already in Skyward. Verify that the Course Range option to "Use current School Year only" is **not checked**, because this file requires courses for all years, not just the current year.

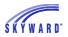

| Export File Ranges            |                 |
|-------------------------------|-----------------|
| Course Ranges                 |                 |
| Low                           | High            |
| Entity: 400                   | 400             |
| * School Year: Use current Se | chool Year only |
| 0000                          | 9999            |
| * Course Key:                 | ZZZZZZ          |
| ✓ Include All Categorie       | es Categories   |
|                               |                 |

• Also, verify that the option under Schedule Ranges to "Include Historical Classes" is **checked**.

| Schedule Ranges                      |      |  |
|--------------------------------------|------|--|
| Low                                  | High |  |
| * Grade Taken: -02                   | 12   |  |
| Include Dropped Student Classes      |      |  |
| ✓ Include Historical Student Classes |      |  |

- 4. Verify that all the file properties and ranges have been set to your specifications; then click Export to begin the process of creating the files.
- 5. The Export process will run in the Print Queue.
- 6. When the process has finished, a report is generated which provides details on the location of the files, the total processing time, and the number of records processed and exported for each file.
- 7. If the interface was set to "Save Exported Files in Database," you can select the Export File Viewer to open and save the file.

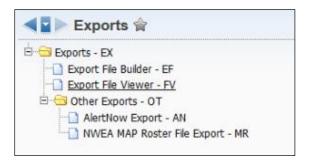

8. Highlight any of the exported files and click View to see what was exported.

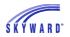

## Fields Included in the Export Files

| Column | Skyward Field | Career Cruising<br>Heading | Explanation                  |
|--------|---------------|----------------------------|------------------------------|
| 1      | Entity ID     | SchoolCode                 | Skyward Entity Code (School) |
| 2      | Entity Name   | Name                       | Name of Entity (School)      |

#### **School** (school.txt) file:

#### Course Master (CourseMaster.txt) file:

| Column | Skyward Field               | Career Cruising<br>Heading | Explanation                                        |
|--------|-----------------------------|----------------------------|----------------------------------------------------|
| 1      | Course Key                  | CourseCode                 | Course Key of a Course (Unique per entity)         |
| 2      | Course ID                   | SISCourseID                | Unique Course identifier assigned by Skyward       |
| 3      | Entity ID                   | SchoolCode                 | Skyward Entity Code (School)                       |
| 4      | Course Long<br>Description  | CourseName                 | Name of the Course                                 |
| 5      | Subject Long<br>Description | Discipline                 | Name of Subject that the Course is assigned        |
| 6      | Grade Low                   | GradeLower                 | Low grade level of the Course                      |
| 7      | Grade High                  | GradeUpper                 | High grade level of the Course                     |
| 8      | Earned Credits              | CreditValue                | The number of credits the Course is worth          |
| 9      | Number of<br>Periods        | SlotValue                  | The number of periods that a Course meets in a day |

#### **Student** (Student.txt) file:

| Column | Skyward Field              | Career Cruising<br>Heading | Explanation                                      |
|--------|----------------------------|----------------------------|--------------------------------------------------|
| 1      | Other ID                   | StudentID                  | Unique, district-defined identifier for student  |
| 2      | Student First<br>Name      | FirstName                  |                                                  |
| 3      | Student Last<br>Name       | LastName                   |                                                  |
| 4      | Gender (M/F)               | Gender                     | Gender of student exported as "M"<br>or "F"      |
| 5      | Birthdate                  | DateOfBirth                | Format: YYYY-MM-DD                               |
| 6      | School Email<br>Address    | Email                      |                                                  |
| 7      | Student Access<br>Login    | Username                   | Skyward Username for use with<br>Career Cruising |
| 8      | Student Access<br>Password | Password                   | Skyward Password for use with<br>Career Cruising |
| 9      | Student Grade              | CurrentGrade               | Student's current grade level                    |
| 10     | Entity ID                  | CurrentSchoolCode          | Skyward Entity Code (School)                     |
| 11     | NY School Code             | PreRegSchoolCode           | Student's Next Year School Code                  |
| 12     | Advisor Full<br>Name       | CurrentTeacher             | Format: First Last                               |

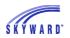

#### SKYWARD DOCUMENTATION - CAREER CRUISING EXPORT

| 13 | Student ID | StudentGUID | Students unique Skyward ID (unique |
|----|------------|-------------|------------------------------------|
|    |            |             | to database)                       |

#### **StudentCourses** (StudentCourses.txt) file:

| Column | Skyward Field                      | Career Cruising<br>Heading | Explanation                                                                                                    |
|--------|------------------------------------|----------------------------|----------------------------------------------------------------------------------------------------|
| 1      | Other ID                           | StudentID                  | Unique, district-defined identifier for student                                                                                                    |
| 2      | Course Key                         | CourseCode                 | Course Key of a Course (Unique per entity)                                                                                                    |
| 3      | Course Long<br>Description         | CourseName                 | Name of the Course                                                                                                    |
| 4      | Student's End<br>Date              | DateCourseComplete         | Student's last day enrolled in the Course                                                                                                    |
| 5      | Student Grades<br>(All)            | GradeMark                  |                                                                                                    |
| 6      | Earned Credit                      | CreditValue                | The number of credits the student earned in the Course                                                                                                    |
| 7      | In Progress                        | CourseInProgress           | Indicates if the Course is in<br>progress. "1" = In Progress, "0" =<br>Not In Progress                                                                            |
| 8      | Category                           | TransferCourse             | Indicates if the Course is a Transfer<br>Course. "1" = Transfer, "0" = Not<br>Transfer                                                                            |
| 9      | 1 <sup>st</sup> Grad Req<br>Area   | DegreeCreditArea1          | Shows the 1 <sup>st</sup> area of Graduation<br>Requirements that this Course<br>counts towards                                                                   |
| 10     | 2 <sup>nd</sup> Grad Req<br>Area   | DegreeCreditArea2          | Shows the 2 <sup>nd</sup> area of Graduation<br>Requirements that this Course<br>counts towards                                                                   |
| 11     | 3 <sup>rd</sup> Grad Req<br>Area   | DegreeCreditArea3          | Shows the 3 <sup>rd</sup> area of Graduation<br>Requirements that this Course<br>counts towards                                                                   |
| 12     | 1 <sup>st</sup> Grad Req<br>Credit | DegreeCreditAreaV1         | Shows the In Progress and<br>completed (it seems) credits earned<br>toward the 1 <sup>st</sup> Graduation<br>Requirement Area that this Course<br>counts towards. |
| 13     | 2 <sup>nd</sup> Grad Req<br>Credit | DegreeCreditAreaV2         | Shows the In Progress and<br>completed (it seems) credits earned<br>toward the 2 <sup>nd</sup> Graduation<br>Requirement Area that this Course<br>counts towards. |
| 14     | 3 <sup>rd</sup> Grad Req<br>Credit | DegreeCreditAreaV3         | Shows the In Progress and<br>completed (it seems) credits earned<br>toward the 3 <sup>rd</sup> Graduation<br>Requirement Area that this Course<br>counts towards. |

### Back to top